## **Przycisk Start i menu start w Windows 11**

Kliknięcie przycisku **Start** wywołuje **menu startowe**. Służy ono głównie do uruchamiania zainstalowanych na komputerze programów (aplikacji).

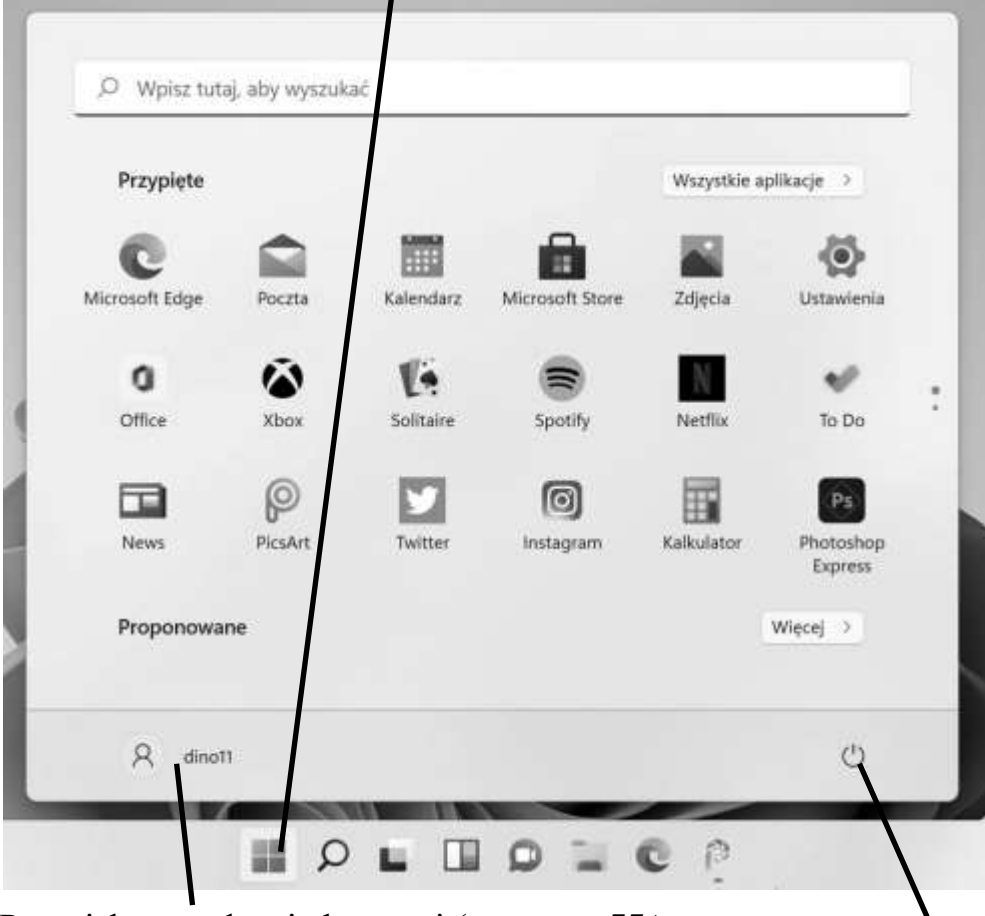

Przycisk zarządzania kontami (patrz str. **55**.)

## Przycisk **Zasilanie**

(do wyłączania komputera, str. **66**.)

(Uwaga: Gdy mówimy o nazwie przycisku chodzi nam o nazwę, która pojawi się po najechaniu na przycisk wskaźnikiem myszy – chyba, że nazwa pokazana jest na stałe).

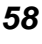

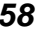

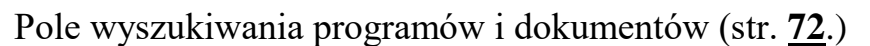

Aplikacje **Przypięte** na o*bszarze startowym*, te które używamy najczęściej i chcemy je mieć "na wierzchu", str. **73**. Uruchamiamy je pojedynczym kliknięciem.

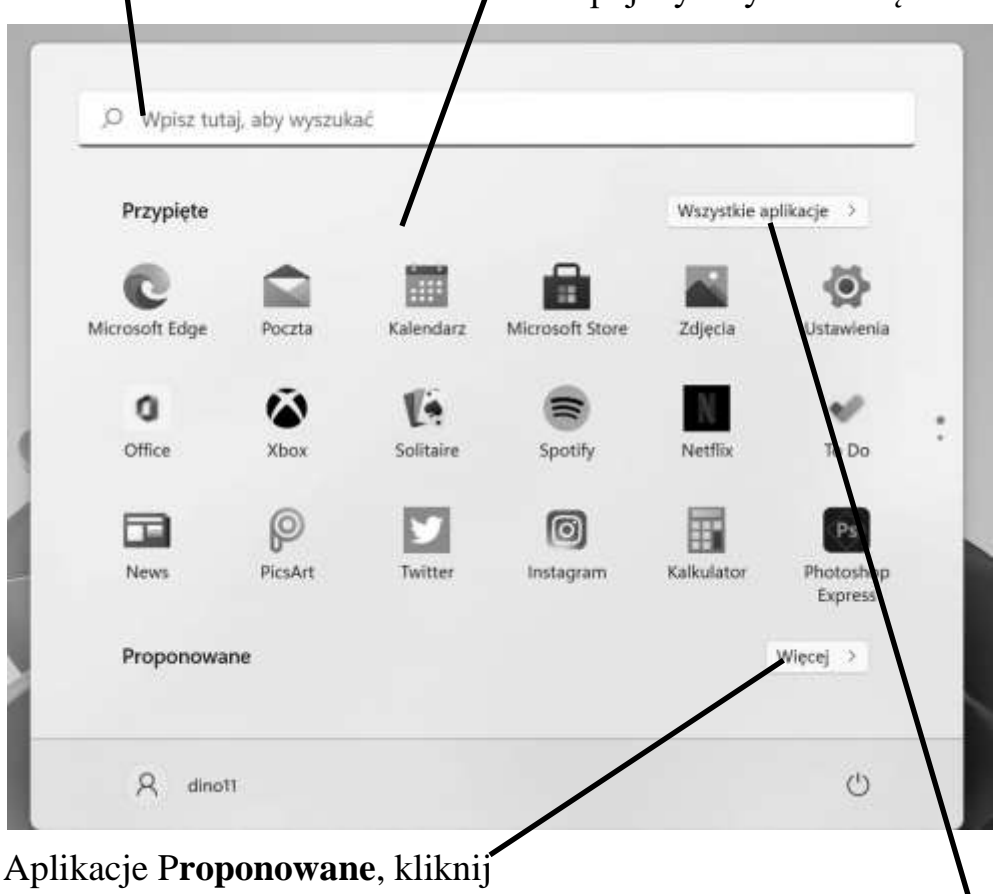

**Więcej**, by zobaczyć, jakie.

Przycisk **Wszystkie aplikacje**

<span id="page-1-0"></span>otwiera listę wszystkich programów zainstalowanych na twoim komputerze (str. **[60](#page-1-0)**).

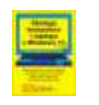

## *Lista Wszystkich aplikacji*

Po kliknięciu przycisku **Wszystkie aplikacje** w menu startowym ukazuje się lista wszystkich programów zainstalowanych na twoim komputerze w kolejności alfabetycznej.

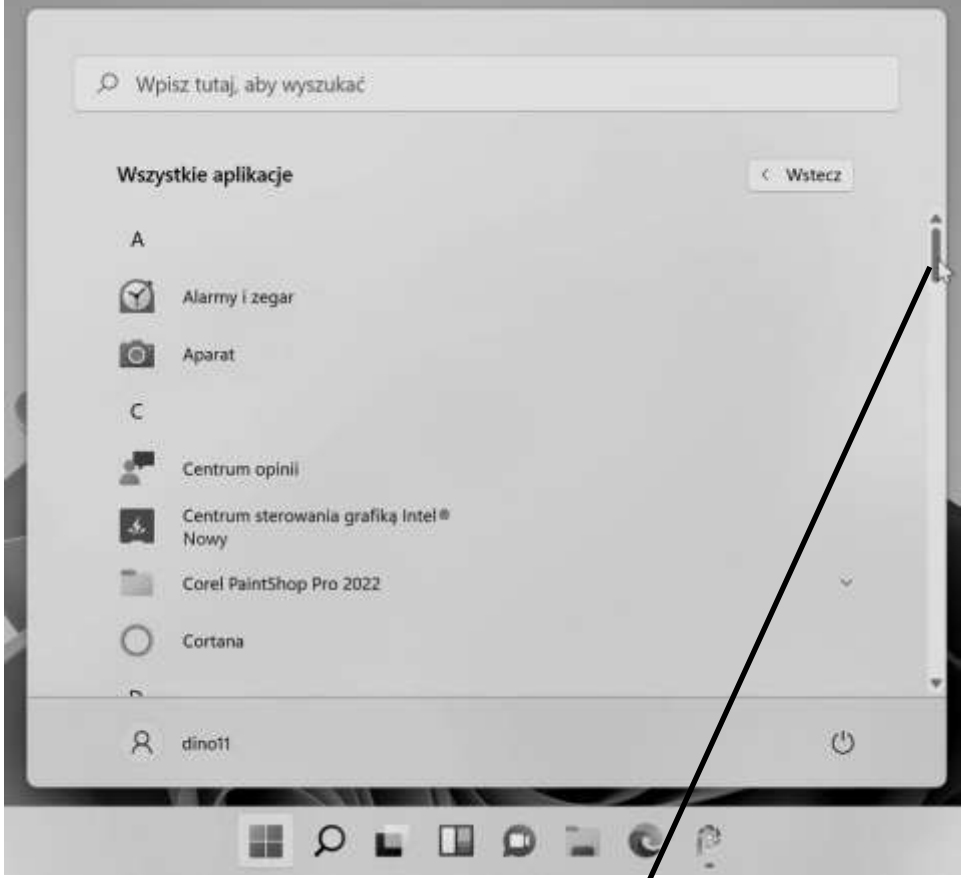

By zobaczyć całą listę musisz ją przewijać wg ogólnych reguł przewijania w Windows, które przypomnieliśmy na str. **30**. Gdy chcesz jakiś program (aplikację) uruchomić, klikasz lewym przyciskiem myszy.

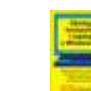

Niektóre programy mogą być zawarte w swoich folderach które musisz najpierw kliknąć, by się rozwinęły i pokazały się zawarte tam programy. By na przykład ukazały się aplikacje z folderu **Ułatwienia dostępu w systemie Windows** trzeba najpierw kliknąć sam folder, dopiero wtedy możesz kliknąć w daną aplikację.

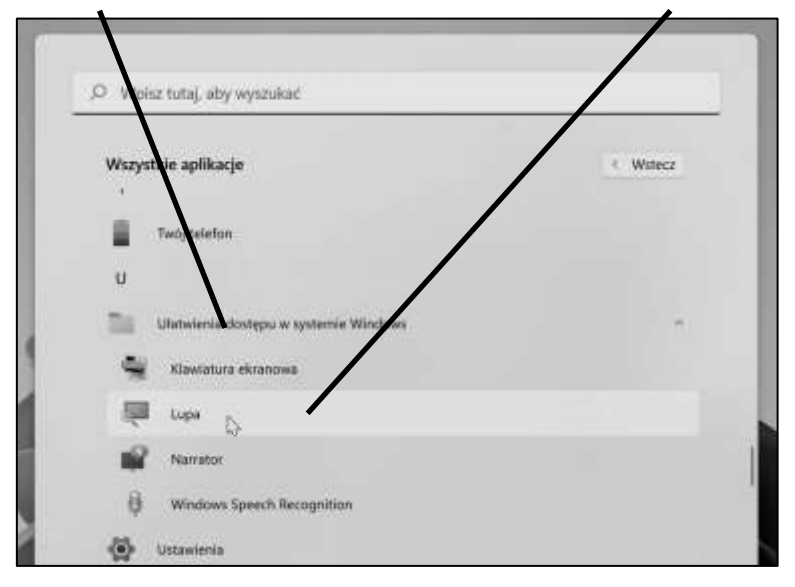

## *Kliknięcie Start prawym przyciskiem*

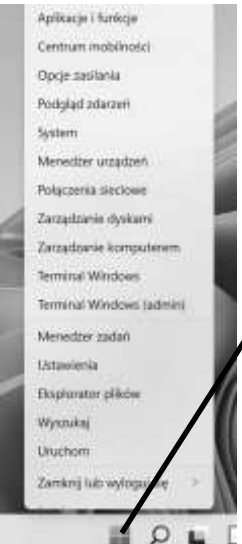

Klikając przycisk **Start prawym** przyciskiem myszy uzyskamy menu z różnymi narzędziami systemowymi, m.in. znajdziesz tam również **Ustawienia**.

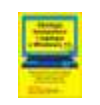